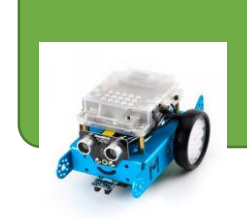

 *Robot Mbot Technologie 4° Fiche travail : Comment guider un robot à distance ?* 

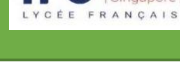

 $\mathbf{L}$ 

Nom…………………………………………Prénom…………………………………. Classe……………. 

\_\_\_\_\_\_\_\_\_\_\_\_\_\_\_\_\_\_\_\_\_\_\_\_\_\_\_\_\_\_\_\_\_\_\_\_\_\_\_\_\_\_\_\_\_\_\_\_\_\_\_\_\_\_\_\_\_\_\_\_\_\_\_\_\_\_\_\_\_\_\_\_\_\_\_\_\_\_\_\_\_\_\_\_\_\_\_\_\_\_\_\_\_\_\_\_\_\_\_\_ \_\_\_\_\_\_\_\_\_\_\_\_\_\_\_\_\_\_\_\_\_\_\_\_\_\_\_\_\_\_\_\_\_\_\_\_\_\_\_\_\_\_\_\_\_\_\_\_\_\_\_\_\_\_\_\_\_\_\_\_\_\_\_\_\_\_\_\_\_\_\_\_\_\_\_\_\_\_\_\_\_\_\_\_\_\_\_\_\_\_\_\_\_\_\_\_\_\_\_\_

\_\_\_\_\_\_\_\_\_\_\_\_\_\_\_\_\_\_\_\_\_\_\_\_\_\_\_\_\_\_\_\_\_\_\_\_\_\_\_\_\_\_\_\_\_\_\_\_\_\_\_\_\_\_\_\_\_\_\_\_\_\_\_\_\_\_\_\_\_\_\_\_\_\_\_\_\_\_\_\_\_\_\_\_\_\_\_\_\_\_\_\_\_\_\_\_\_\_\_\_

\_\_\_\_\_\_\_\_\_\_\_\_\_\_\_\_\_\_\_\_\_\_\_\_\_\_\_\_\_\_\_\_\_\_\_\_\_\_\_\_\_\_\_\_\_\_\_\_\_\_\_\_\_\_\_\_\_\_\_\_\_\_\_\_\_\_\_\_\_\_\_\_\_\_\_\_\_\_\_\_\_\_\_\_\_\_\_\_\_\_\_\_\_\_\_\_\_\_\_\_ \_\_\_\_\_\_\_\_\_\_\_\_\_\_\_\_\_\_\_\_\_\_\_\_\_\_\_\_\_\_\_\_\_\_\_\_\_\_\_\_\_\_\_\_\_\_\_\_\_\_\_\_\_\_\_\_\_\_\_\_\_\_\_\_\_\_\_\_\_\_\_\_\_\_\_\_\_\_\_\_\_\_\_\_\_\_\_\_\_\_\_\_\_\_\_\_\_\_\_

# *1°) Réponds aux questions suivantes*

- Donne 2 situations où contrôler un robot à distance présente un intérêt :
- Quelle fonction essentielle au contrôle à distance du robot n'est pas repérée sur la télécommande ?
- \_\_\_\_\_\_\_\_\_\_\_\_\_\_\_\_\_\_\_\_\_\_\_\_\_\_\_\_\_\_\_\_\_\_\_\_\_\_\_\_\_\_\_\_\_\_\_\_\_\_\_\_\_\_\_\_\_\_\_\_\_\_\_\_\_\_\_\_\_\_\_\_\_\_\_\_\_\_\_\_\_\_\_\_\_\_\_\_\_\_\_\_\_\_\_\_\_\_\_\_ • (Rappel d'activités précédentes) Quel mode faut-il choisir sur le robot (couleurs des DELs) pour qu'il soit en mode « pilotage par télécommande » ?:

**INFORMATIONS** 

# *2°) Modifier, compléter, écrire un algorithme : (durée : 20 minutes)*

En t'aidant des informations ci-dessus, **complète** les algorithmes des situations 2, 3 et 4 :

Le déplacement du robot mBot se fait grâce à deux moteurs (M1 et M2). La rotation des moteurs est codée dans un sens entre 0 et 255, entre 0 et - 255 dans l'autre sens. Les valeurs disponibles sont les suivantes :  $-255$ ;  $-100$ ;  $-50$ ; 0; 50; 100; 255. La valeur 0 correspond à l'arrêt du moteur. Les valeurs 100 et - 100 correspondent aux valeurs par défaut. Pour faire tourner le robot, les deux moteurs doivent fonctionner en sens inverse.

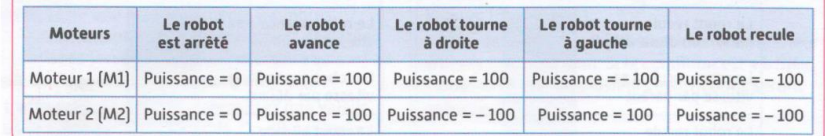

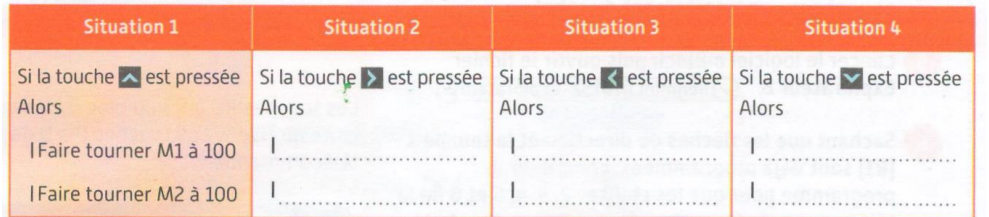

### *3°) Ecrire un programme et l'exécuter : (durée : 1 séance).*

### **3-1 : Contrôler les déplacements du robot à l'aide des touches de direction :**

• **Complète** le programme ci-cpntre pour pouvoir piloter le robot avec les touches de direction :

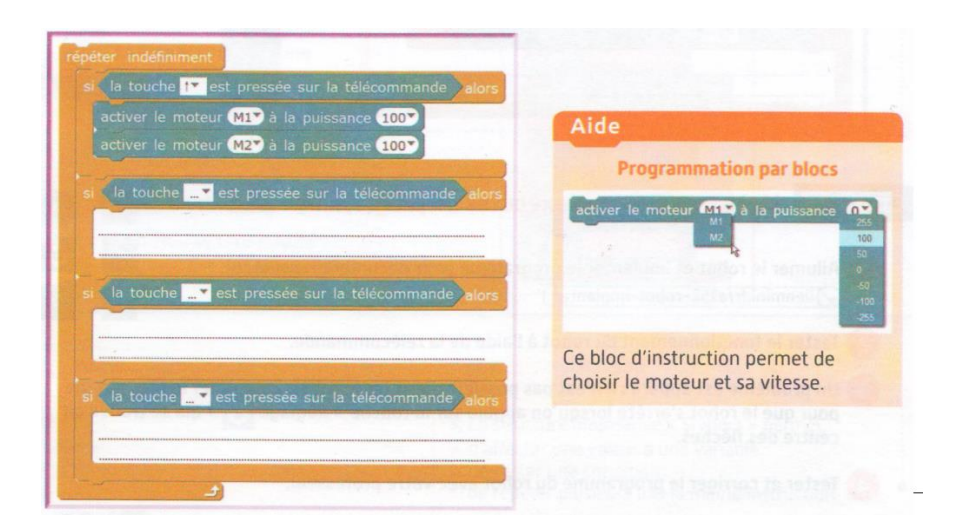

- Lance le logiciel mBlock et ouvre le fichier *Explorateur1*
- Modifie le fichier à l'aide des blocs de programmation comme tu l'as indiqué ci-dessus
- Allume le robot, connecte-le à l'ordinateur et implante le programme
- Déconnecte le robot, débranche-le et éteins-le. Pose-le au sol, rallume-le et vérifie le bon fonctionnement de la télécommande

#### **3-2 : Contrôler la vitesse d'avance et de recul du robot à l'aide de chiffres :**

Dans le tableau qui suit, chaque chiffre de la télécommande est associé à une puissance des moteurs (vitesse du robot) :

- **Complète** la colonne « P » (puissance) du tableau pour chaque comportement du robot :
- Complète le programme ci-contre pour que les touches 2 et 3 (R2 et R3) de la télécommande fassent varier la vitesse du robot comme indiqué dans le tableau ci-dessus :

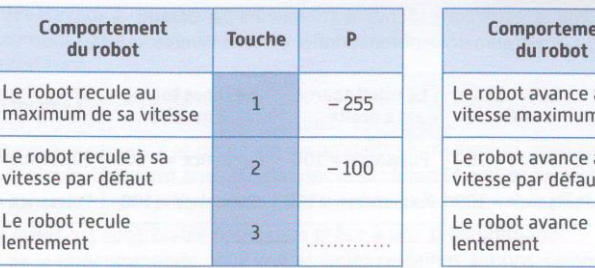

 $int$ Touche  $\overline{D}$ à sa  $\mathbf{h}$ à sa  $5$  $100$ ıt. 6

- Lance le logiciel mBlock et ouvre le fichier *Explorateur2*
- Modifie et complète le fichier à l'aide des blocs de programmation afin de programmer les chiffres **2, 3, 4, 5 et 6 de la télécommande**. Aide-toi pour cela du programme et du tableau ci-dessus.
- Allume le robot, connecte-le à l'ordinateur et implante le programme
- Déconnecte le robot, débranche-le et éteins-le. Pose-le au sol, rallume-le et vérifie le bon fonctionnement de la télécommande

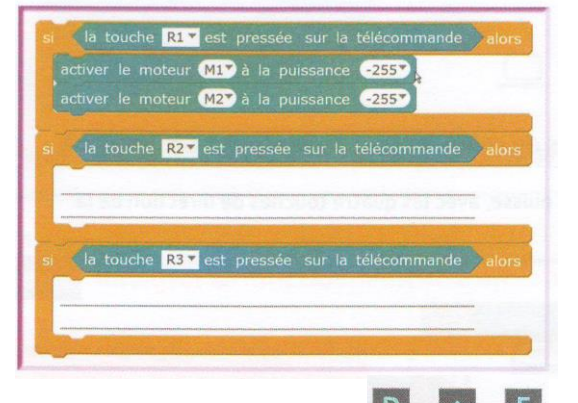

#### *Pour aller plus loin … :*

• Un problème est apparu : il n'est pas possible d'arrêter le robot. Complète le programme pour que le robot s'arrête lorsqu'on appuie sur la touche « Réglage » qui se trouve au centre des flèches. Implante le programme dans le robot et teste-le.

## Aller plus loin

Comment afficher le mot « STOP » à destination de personnes en danger en appuyant sur la lettre D de la télécommande ?

### Trace écrite de cette partie :

J'ai appris que, j'ai réalisé, j'ai découvert ...